# **PERTEMUAN 10**

# **PEMBUATAN TABEL**

# **Tujuan Pembelajaran :**

- Memahami object utama dari database
- Membuat table
- Memahami tipe data yang digunakan pada saat pendefinisian kolom pada table
- Merubah definisi table
- Drop, rename dan truncate table

# **TEORI DAN PERCOBAAN**

### **10.1. Object Database**

Object-object Database terdiri dari :

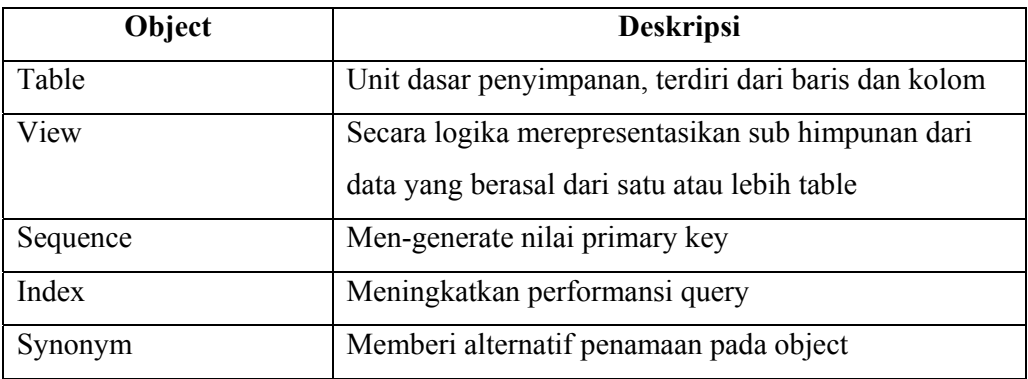

### **10.2. Statement CREATE TABLE**

Untuk membuat table dibuat perintah CREATE TABLE.

CREATE TABLE [schema, ] table

( column datatype [DEFAULT expr][,…]);

# **10.3. Penggunaan DEFAULT**

DEFAULT digunakan untuk memberi nilai default pada kolom yang dimaksud. Contoh : secara default tanggal mulai bekerja adalah sama dengan tanggal system saat data dimasukkan, jadi : **… hiredate DATE DEFAULT SYSDATE, …** 

#### **10.4. Pembuatan Tabel dalam Database Oracle**

Contoh pembuatan suatu table :

SQL> CREATE TABLE dept

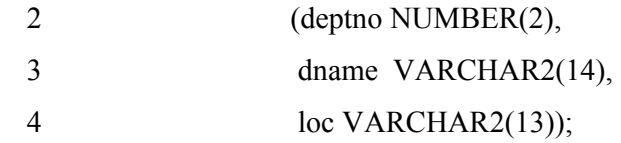

Untuk menampilkan struktur dari table :

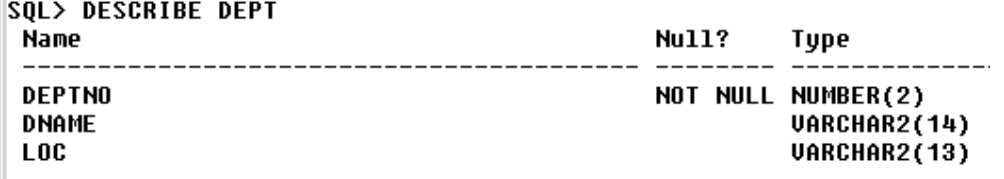

Terdapat 2 (dua) macam table dalam Oracle Database :

1. Tabel User

Yaitu table yang dibuat dan dipelihara oleh user, berisi informasi user.

2. Data Dictionary

Yaitu table yang dibuat dan dipelihara oleh Oracle server, dan berisi informasi database.

#### **10.5. Melakukan query pada Data Dictionary**

Ada 4 (empat) kategori dalam Data Dictionary :

- 1. USER\_ Berisi object yang dimiliki oleh user.
- 2. ALL\_ Semua object yang dapat diakses oleh user, baik yang dimiliki atau pun yang tidak tapi user punya hak akses atas object yang tidak dimiliki tsb
- 3. DBA\_ User dengan privilege DBA yang dapat mengakses sembarang object dalam database
- 4. V\$\_ Menampilkan performansi server database dan penguncian, hanya dapat diakses oleh DBA.

*Percobaan 1 :* Untuk menampilkan table yang dimiliki oleh user :

#### **SQL> SELECT \***

#### **2 FROM user\_tables;**

*Percobaan 2 :* Untuk menampilkan tipe object secara distinct yang dimiliki oleh

user

```
SQL> SELECT DISTINCT object type
 2 FROM user_objects;
OBJECT_TYPE
INDEX
SEQUENCE
TABLE
UIEW
```
*Percobaan 3 :* Untuk menampilkan table, view, synonyms dan sequence yang

```
dimiliki oleh user
```
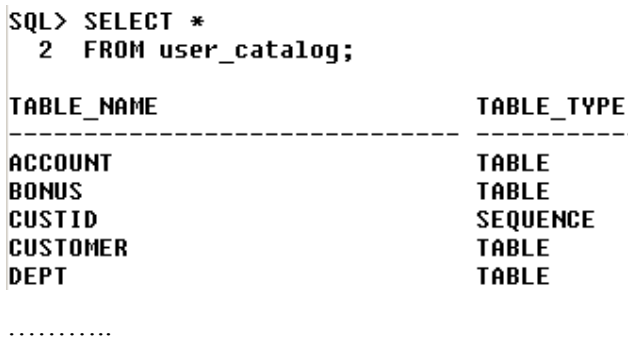

# **10.6. Pembuatan Tabel dengan Subquery**

Table dapat dibuat dengan perintah CREATE TABLE dikombinasikan dengan pilihan *AS subquery.* Untuk mencocokkan kolom yang sesuai dengan kolom yang ada pada subquery.

```
Percobaan 4 : Buat table DEPT30, yang berisi detail semua pegawai yang 
bekerja di department 30. Baris datanya didapatkan dari table pegawai (EMP) SQL> CREATE TABLE dept30
  2<sub>0</sub> AS
     SELECT empno, ename, sal*12 gaji_tahunan, hiredate
  3^{\circ}4 FROM EMP
  5 WHERE deptno=30;
Table created.
```
Hasilnya adalah table dept30 yang berisi data pegawai yang bekerja di department 30 pada table pegawai.

```
SQL> select * from dept30;
     EMPNO ENAME
                     GAJI TAHUNAN HIREDATE
      7698 BLAKE
                            34200 01-MAY-81
      7654 MARTIN
                            15000 28-SEP-81
      7499 ALLEN
                            19200 20-FEB-81
                            18000 08-SEP-81
      7844 TURNER
      7900 JAMES
                            11400 03-DEC-81
      7521 WARD
                            15000 22-FEB-81
```
6 rows selected.

#### **10.7. Statement ALTER TABLE**

Perintah ALTER TABLE digunakan untuk :

- Menambah kolom baru
- Memodifikasi kolom yang sudah ada
- Mendefinisi nilai default untuk kolom baru

#### **10.8. Menambahkan Kolom baru ke dalam Tabel**

Sintak dari perintah ALTER TABLE untuk menambah kolom baru pada table :

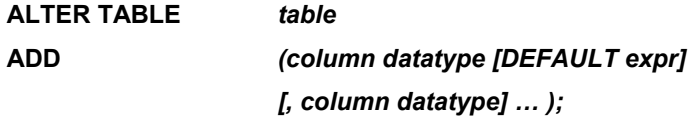

*Percobaan 5 :* Tambahkan kolom baru *'job'* ke dalam table *dept30.* Kolom *job* 

mempunyai tipe data VARCHAR2(9).

```
SQL> ALTER TABLE dept30
 2 ADD (job VARCHAR2(9));
```
Table altered.

#### **10.9. Memodifikasi Kolom pada Tabel**

Sintak dari perintah ALTER TABLE untuk memodifikasi kolom pada Tabel :

**ALTER TABLE** *table*  **MODIFY** *(column datatype [DEFAULT expr] [, column datatype] … );* 

*Percobaan 6 :* Modifikasi tipe data kolom, dan ukuran dari kolom *ename* pada

```
table dept30, menjadi VARCHAR2(15)
```

```
SQL> ALTER TABLE dept30
 2 MODIFY (ename UARCHAR2(15));
```
Table altered.

# **10.10. Menghapus Tabel**

Melakukan penghapusan table dengan perintah DROP, berarti mengerjakan hal berikut :

- Semua data dan struktur dari table akan dihapus
- Semua transaksi pending akan di-commit
- Semua indeks akan dihapus
- Perintah drop ini tidak bisa di-rollback

```
Percobaan 7 : Hapus table dept30 dengan perintah DROP
```
SQL> DROP TABLE dept30;

Table dropped.

# **10.11. Merubah Nama dari Object**

Untuk merubah nama object (table, view, sequence, atau synonym), digunakan perintah RENAME. Untuk melakukan RENAME, user harus merupakan owner (pemilik) dari object yang diubah.

```
Percobaan 7 : Ubah nama table DEPT menjadi DEPARTMENT SQL> RENAME dept TO department;
Table renamed.
```
### **10.12. Statement TRUNCATE TABLE**

Melakukan penghapusan table dengan perintah DROP, berarti mengerjakan hal berikut :

- Menghapus semua baris dari table
- Membebaskan kembali ruang penyimpanan yang digunakan oleh table
- Baris yang telah dihapus tidak dapat di-rollback

Sebagai alternatif dari perintah TRUNCATE, supaya baris data yang dihapus dapat di-rollback, maka gunakan DELETE. Perintah DELETE bisa menghapus semua baris data dari table, tapi tetap tidak membebaskan ruang penyimpanan yang digunakan oleh table.

# **10.13. Menambahkan Komentar (COMMENT) pada Tabel**

Komentar atau COMMENT ditambahkan pada table untuk tujuan dokumentasi atau keterangan.

```
Percobaan 8 : Tambahkan komentar ke table EMP dengan keterangan 'Informasi 
Pegawai'
```

```
SQL> COMMENT ON TABLE EMP
 2 IS 'Informasi Pegawai';
```

```
Comment created.
```
Komentar dapat ditampilkan melalui data dictionary view :

- ALL\_COL\_COMMENTS
- USER\_COL\_COMMENTS
- ALL TAB COMMENTS
- USER\_TAB\_COMMENTS

# **LATIHAN SOAL**

1. Buat table DEPARTMENT sehingga mempunyai struktur seperti ini :

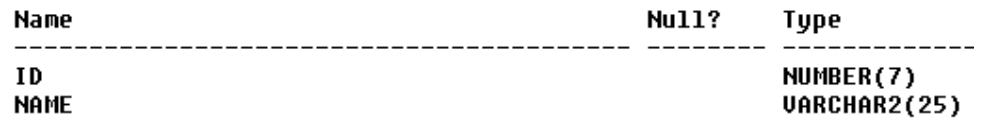

2. Dapatkan data dari table DEPT, masukkan ke dalam table DEPARTMENT.

Periksa hasilnya menjadi seperti ini :

SQL> SELECT \* FROM DEPARTMENT; **ID NAME** \_\_\_\_\_\_\_\_\_\_\_\_\_ --------**10 ACCOUNTING 20 RESEARCH 30 SALES** 40 OPERATIONS

2. Buat table EMPLOYEE sehingga mempunyai struktur seperti ini :

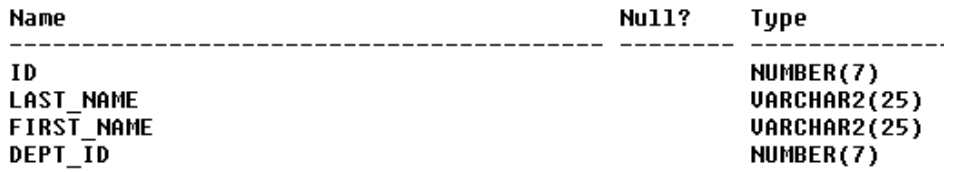

3. Modifikasi struktur dari table EMPLOYEE, sehingga strukturnya menjadi :

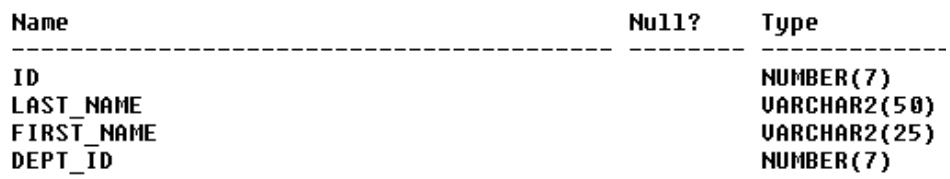

4. Buat table EMPLOYEE2 yang memiliki struktur dari table EMP hanya pada

field empno,ename, dan deptno. Beri nama kolom yang baru ini pada table

EMPLOYEE2 : ID, LAST\_NAME, DEPT\_ID.

SQL> select \* from employee2;

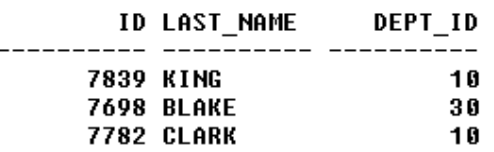

…….

- 5. Drop table EMPLOYEE
- 6. Ubah nama table EMPLOYEE2 menjadi EMPLOYEE
- 7. Tambahkan perintah ke table DEPARTMENT dan EMPLOYEE yang mendeskripsikan isi dari kedua table.